# **CF to IDE Adapter Installation Guide**

# **Amiga 1200**

Here is the how the template sits in the Amiga 1200

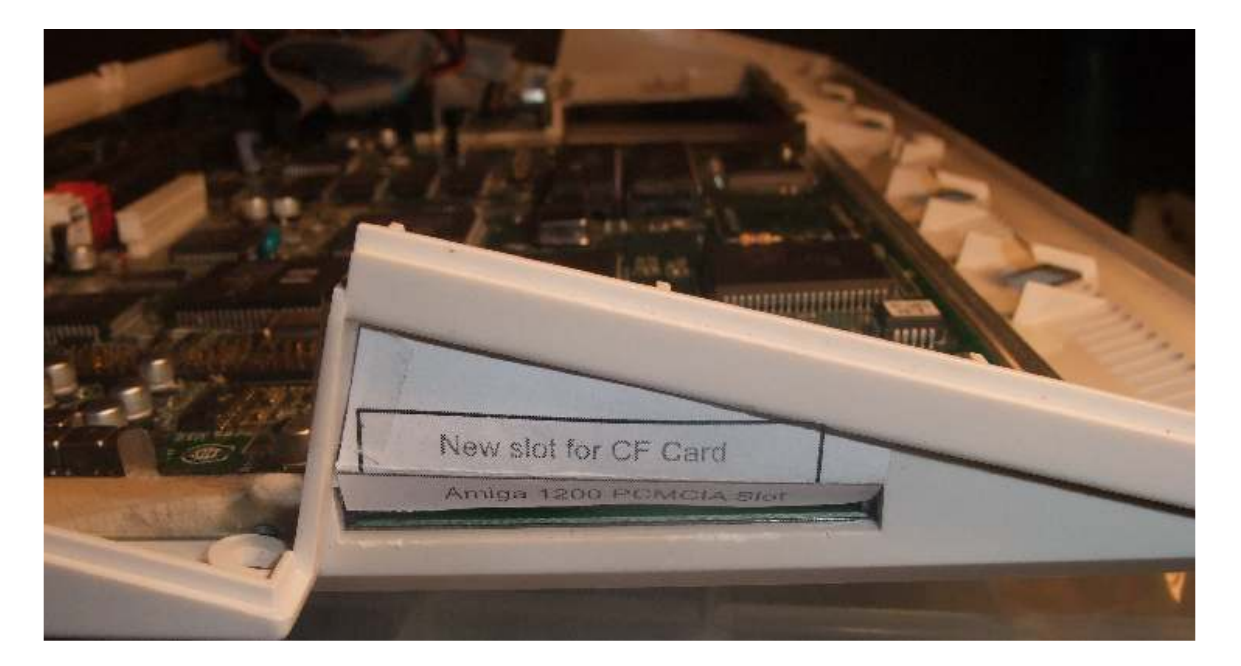

Here is the A1200 after the cutout...

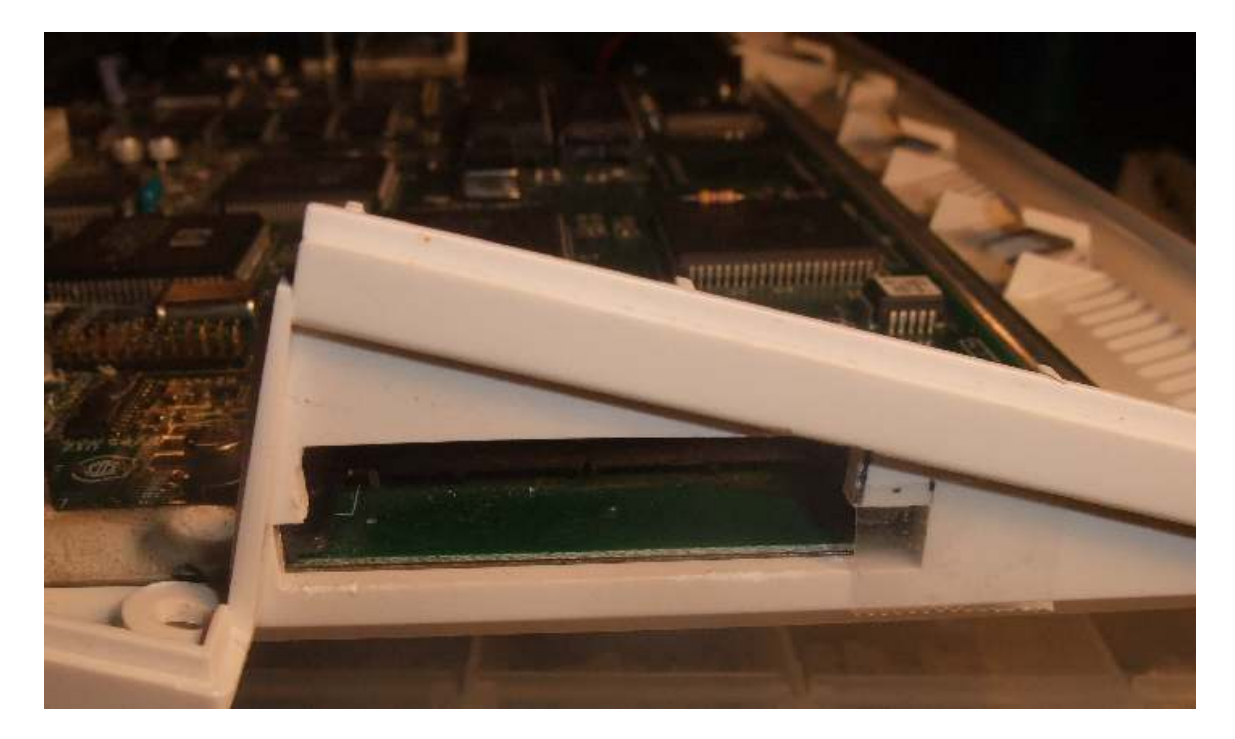

# **Amiga 600**

# Here is the A600 template

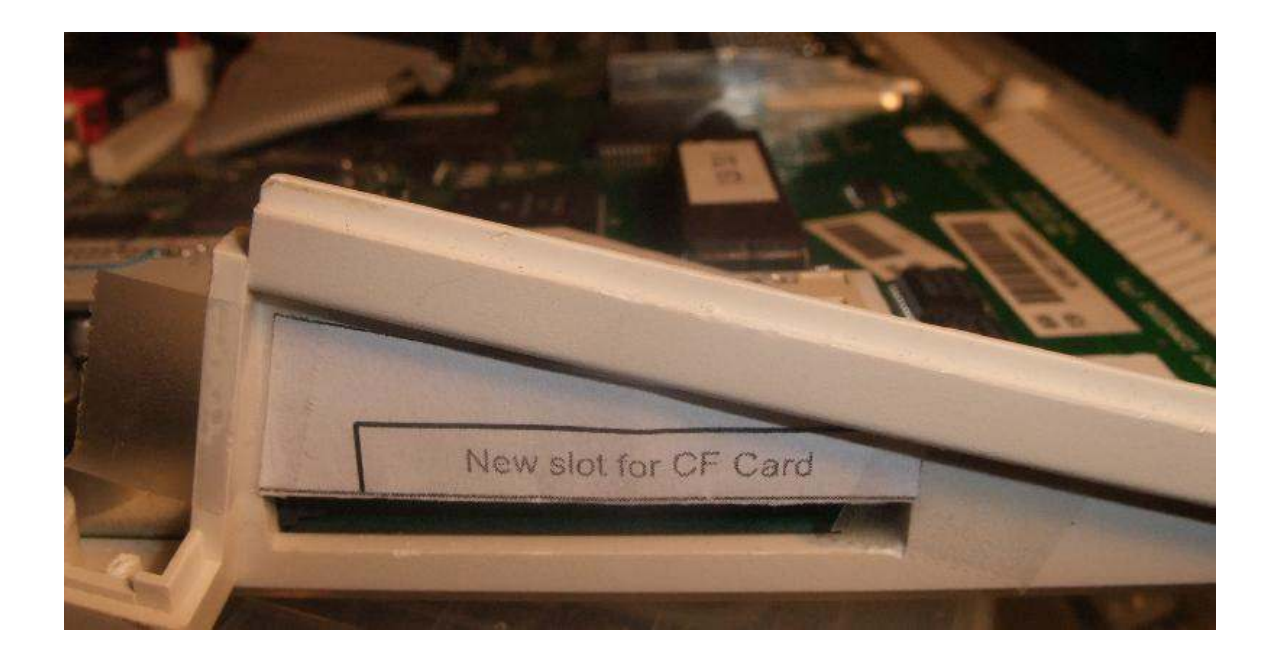

# A600 after the cutout

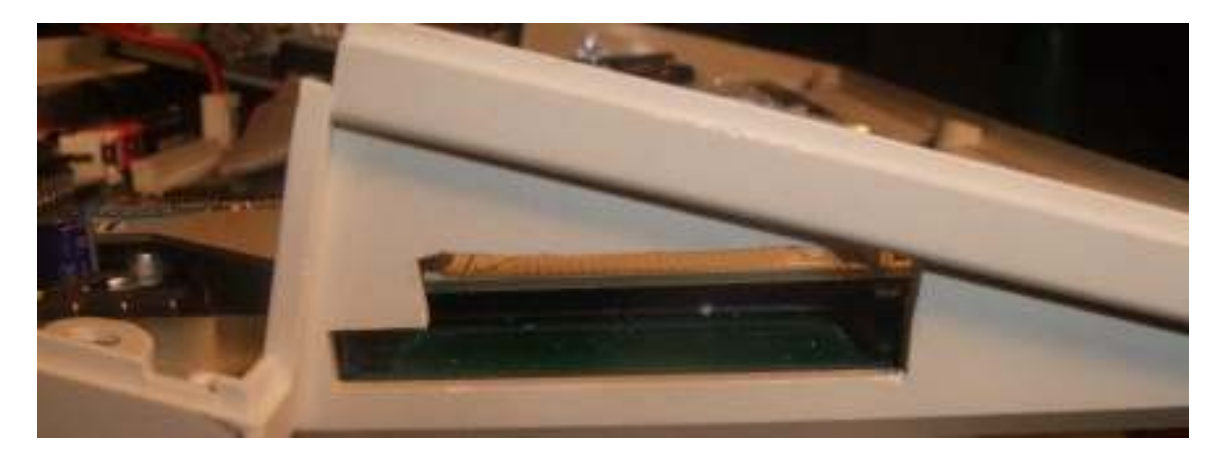

A dremel is the tool of choice to cut out the plastic. Cut on the inside of the lines to allow for minor corrections. I used a coarse file to flatten out the bumps a bit.

Here is picture of the Adapter installed in the A600, Note the securing screw on the right side that will screw into PCMCIA socket, screw is provided, do not over tighten. There may be different PCMCIA sockets out there that may be different in pattern, the ones I have here all fit.

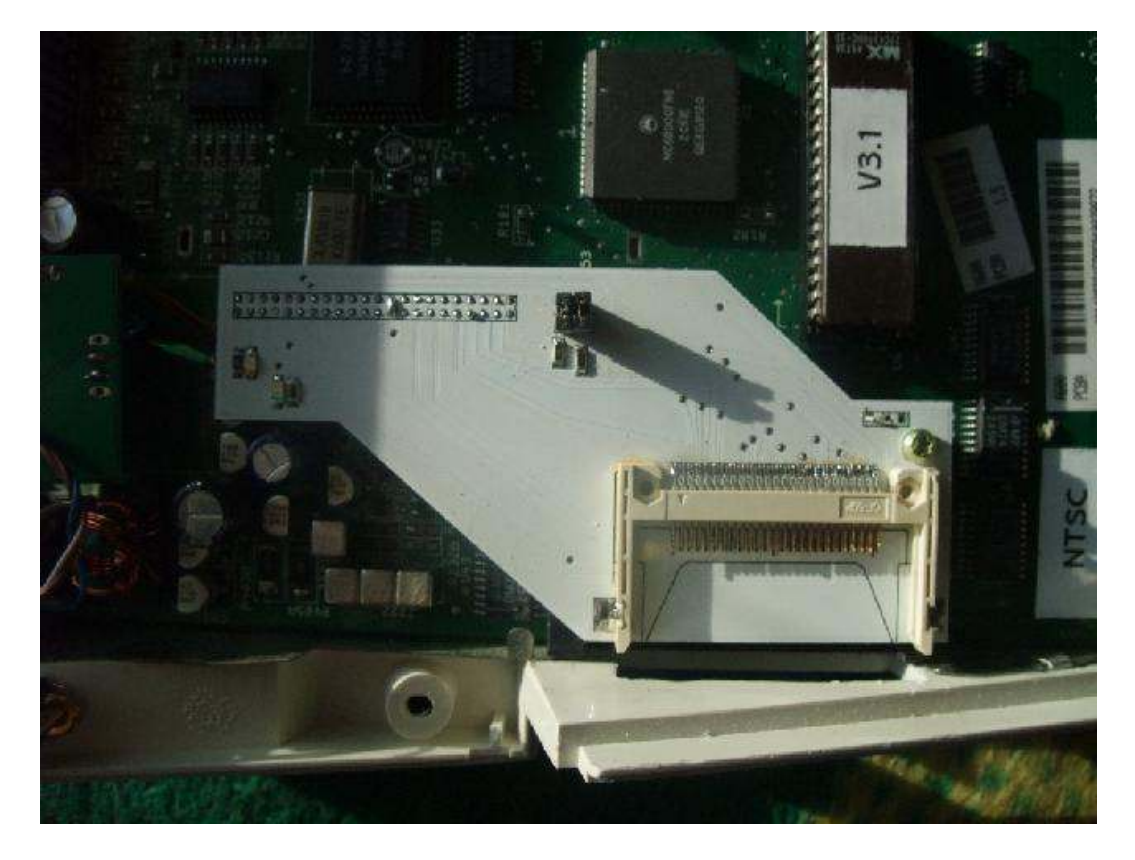

Below is the adapter installed in the A1200, note the different location of the securing screw. I have 2 different types of PCMCIA sockets in my A1200 collection, one type works fine, the other not so good (pictures further down. If you have the shallow type slot then you should use a little super glue to secure the adapter in place.

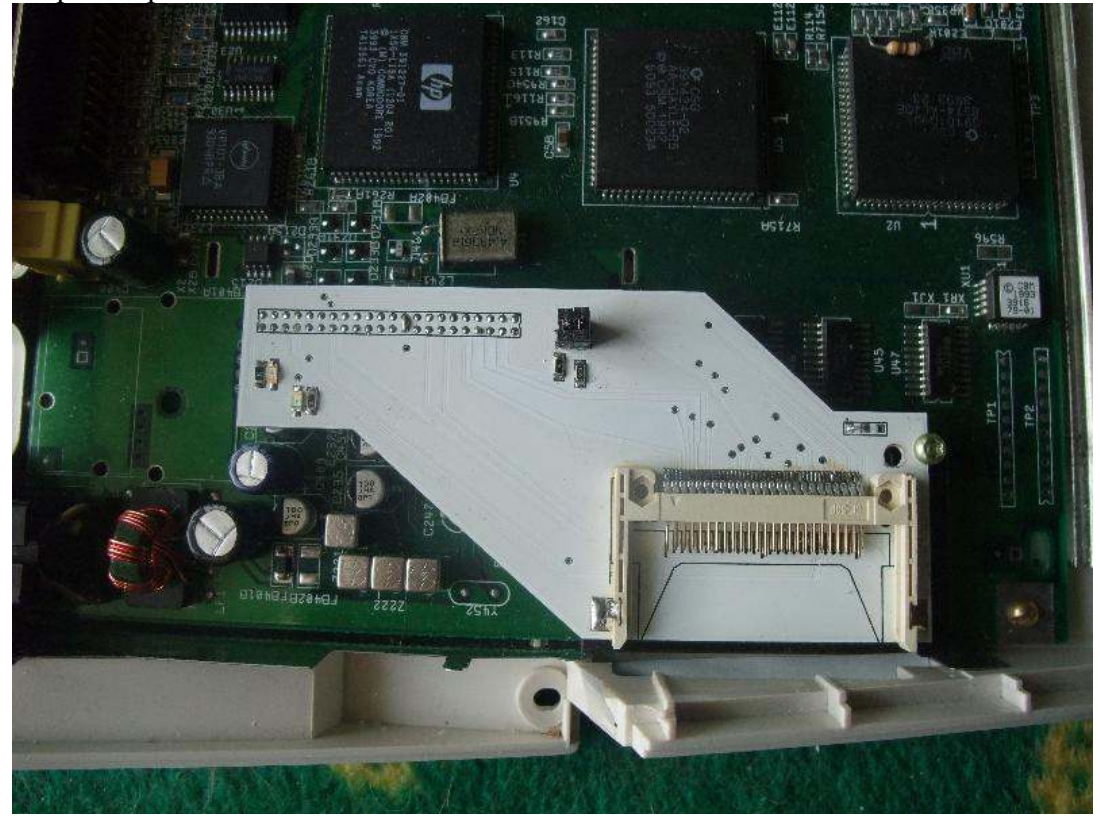

Here are 2 examples of the PCMCIA sockets I have on my A1200's . The shallow one below is not suitable for using a screw to secure the adapter in place and a dab of superglue or hot glue would be preferred to secure the adapter in place. The adapter does a good job of being held in place just by the IDE connection alone but extra securing is always good to reduce stress on the pins.

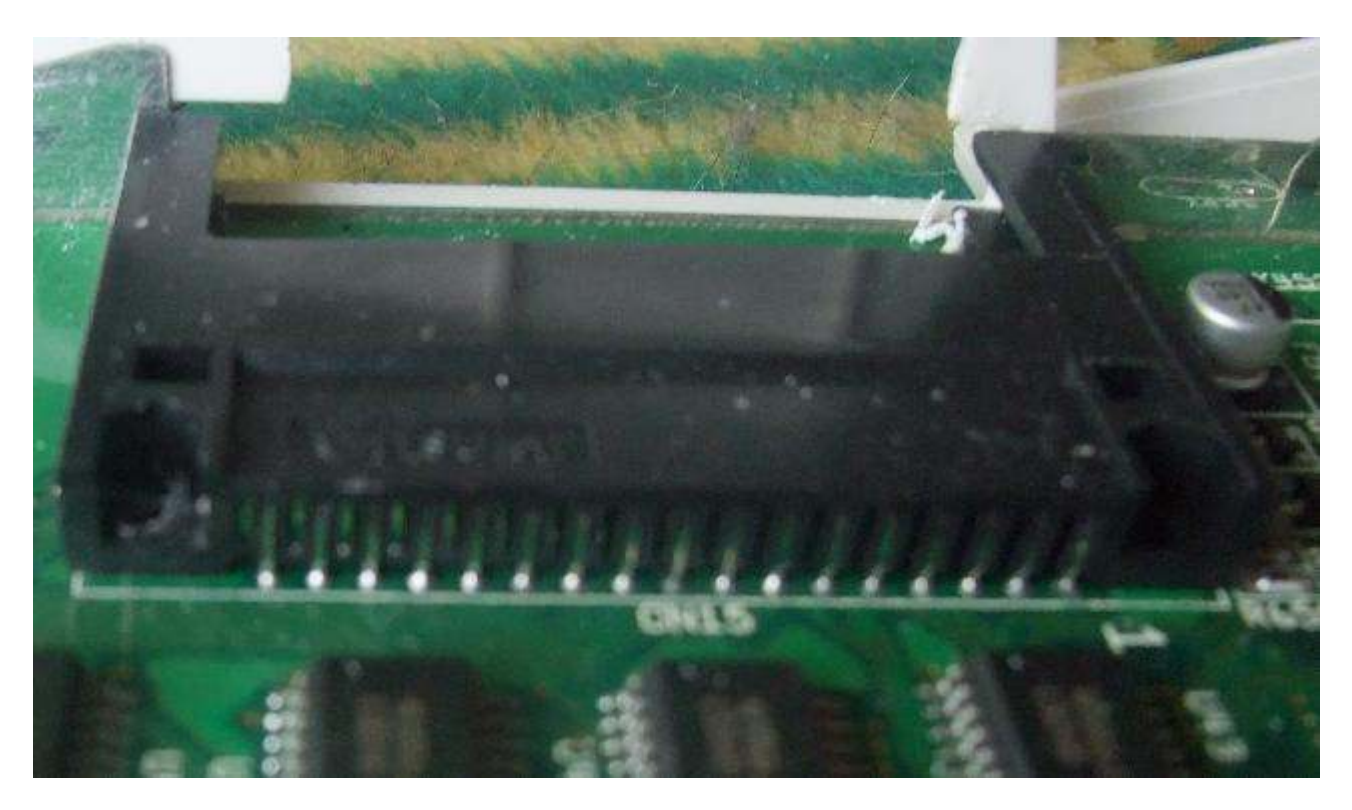

Below is an example of a deep socket that will accept the screws fine.

![](_page_3_Picture_3.jpeg)

 When installing the Adapter for the first time, leave the 2 jumpers off and ensure that the adapter is sitting correctly on the IDE header, do not install the CF card into the adapter yet. Cards will be shipped with jumpers off.

Installation of Jumpers.

 Care must be taken to ensure the correct orientation of the jumpers. The jumpers when installed must be placed as shown below.

![](_page_4_Picture_3.jpeg)

 - Boot the computer, the red LED on the adapter board should light up and the Amiga should boot up to the KS screen. If it does not boot then turn off the Amiga and recheck the adapter is sitting correctly.

Both jumpers on = Skip IDE wait, assume no HDD/CF installed (however it will boot CF card if attached however the green activity LED will constantly flicker)

Both jumpers off = Wait for IDE response (could take 15 seconds if no CF card installed). CF card activity light behaves normally

 Jumpers are either both on or both off. I have tested this with the ACA630 and the ACA1230 with no errors. The CF adapter does not interfere with the ACA630 (or anything else that I am aware of). The Green LED activity light on the adapter will mimic the Amiga HDD activity light so you will know when the CF card is being accessed.

#### **DO NOT plug/unplug a CF card into the Amiga while it is turned on**

Any questions or problems send me an email to  $kiper 2k@mts.net$  and we'll sort it out. If you are reading this and would like one of these, use the same email address to let me know.